## **УТВЕРЖДАЮ**

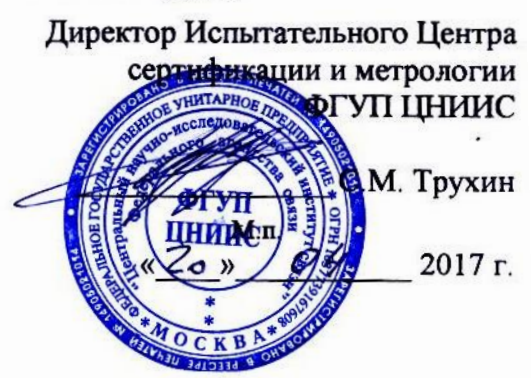

# **СИСТЕМЫ ИЗМЕРЕНИЙ ДЛИТЕЛЬНОСТИ СОЕДИНЕНИЙ MSS R17**

**Методика поверки**

**5295-020-29420846-2017МП**

### **СОГЛАСОВАНО**

По доверенности от Ericsson AB Начальник отдела подтверждения соответствия \_\_\_\_\_\_\_\_\_\_\_\_\_\_ А.В. Шмигирилова М.п.  $w = 2017 \text{ r}.$ 

# Содержание

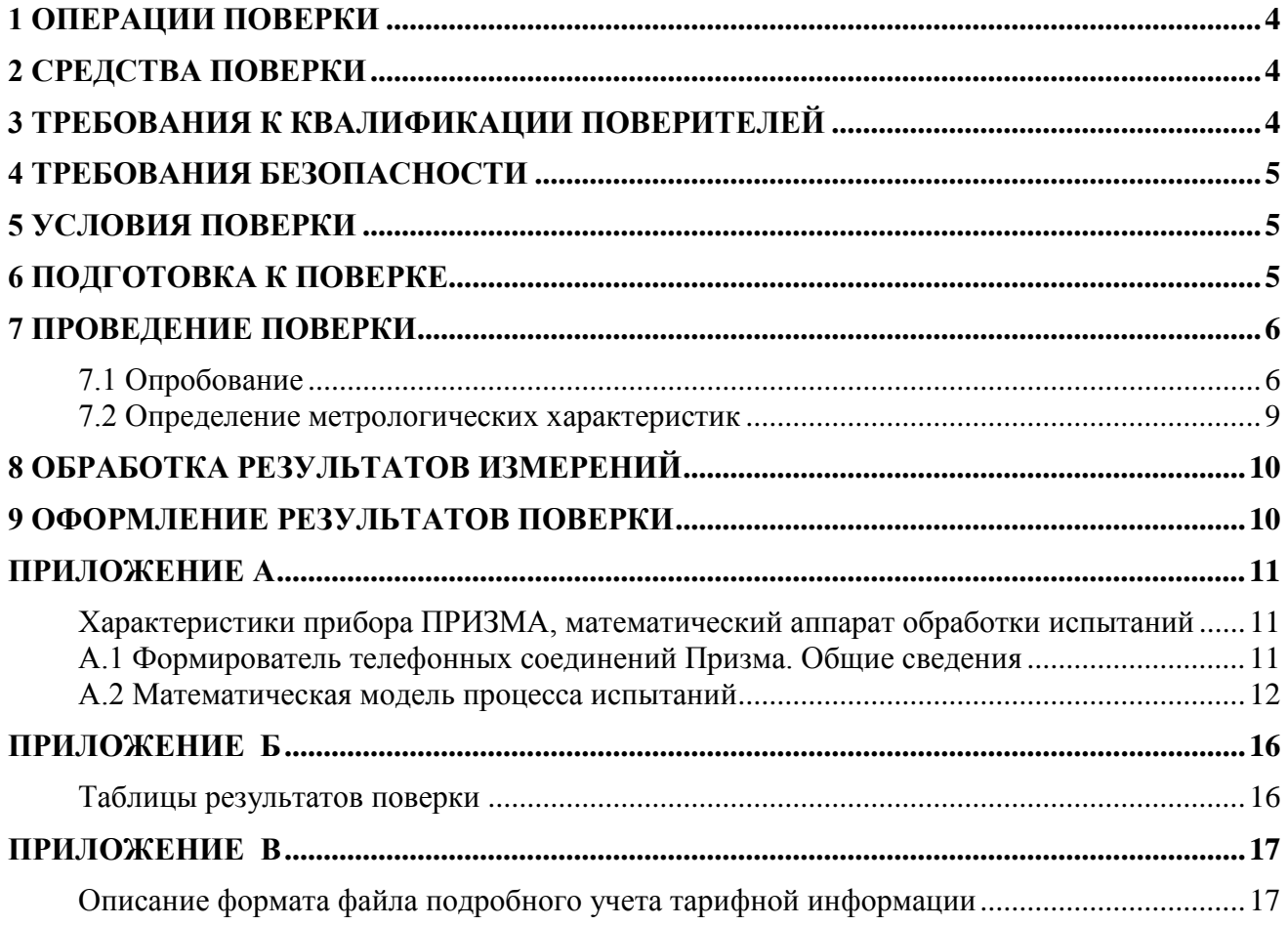

Настоящая методика поверки (МП) устанавливает методы и средства первичной, периодической, инспекционной и экспертных поверок системы измерений длительности соединений MSS R17, далее - СИДС.

СИДС входит в состав комплекса оборудования с измерительными функциями оконечнотранзитного узла связи MSS сети подвижной радиотелефонной связи стандартов GSM 900/1800, UMTS, версия ПО 17, производства Ericsson AB, Швеция.

Методика разработана в соответствии с рекомендацией РМГ 51-2002 «ГСИ Документы на методики поверки средств измерений. Основные положения».

Объектом метрологического контроля при поверке является система измерений длительности соединений, входящая в состав выше названного оборудования.

Цель поверки - определение действительных значений метрологических характеристик (МХ) СИДС и предоставление документа о возможности эксплуатации системы.

Поверку системы осуществляют один раз в два года метрологические службы, которые аккредитованы в системе Росстандарта на данные виды работ.

Требования настоящей методики поверки обязательны для метрологических служб юридических лиц независимо от форм собственности.

# 1 Операции поверки

При проведении поверки должны производиться операции, указанные в таблице 1.

Таблица 1

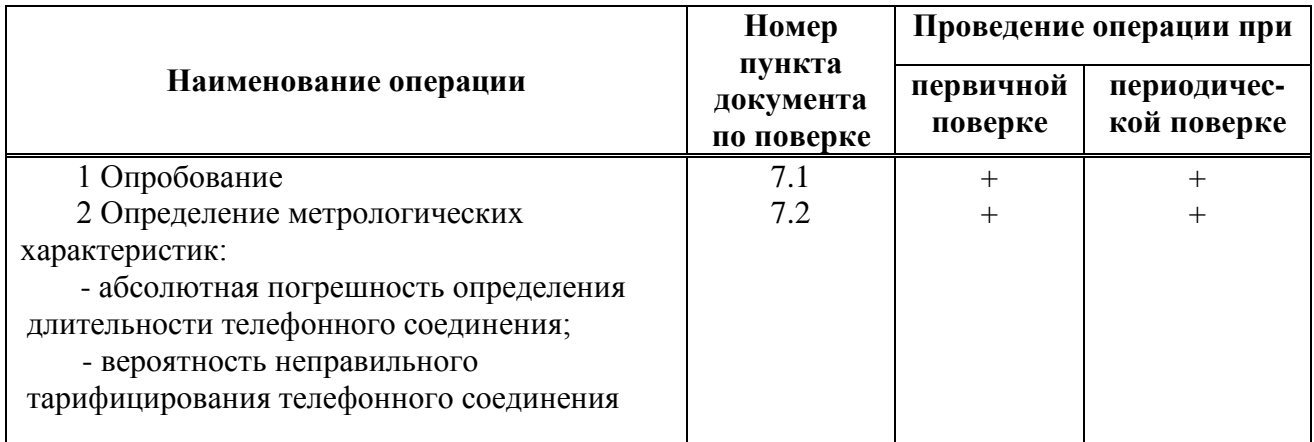

# 2 Средства поверки

2.1 При проведении поверки должны применяться эталонные средства измерений, указанные в таблице 2.

Эталонные средства измерений должны быть исправны, поверены и иметь  $2.2$ свидетельство (отметку в паспорте) о поверке или клеймо.

Таблина 2

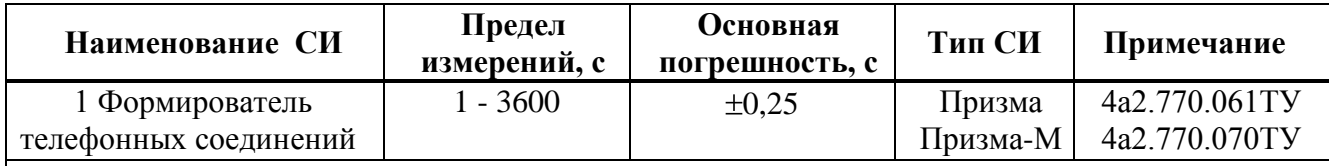

Примечания

1 Допускается использование других эталонных средств измерений с необходимыми метрологическими характеристиками.

2 В приложении А приведены характеристики прибора ПРИЗМА и математический аппарат, положенный в основу обработки результатов поверки (испытаний).

3 В приложении Б приведены таблицы результатов поверки.

## 3 Требования к квалификации поверителей

К проведению поверки допускаются лица:

- аттестованные в качестве поверителей систем измерений длительности соединений;

- изучившие эксплуатационную документацию СИДС и рабочих эталонов;

- имеющие навык работы на персональном компьютере (РС) в операционной среде WINDOWS:

- имеющие квалификационную группу по технике безопасности не ниже III.

# **4 Требования безопасности**

- 4.1 Корпус PC должен быть заземлен.
- 4.2 Рабочее место должно иметь соответствующее освещение.
- 4.3 При проведении поверки запрещается:
- проводить работы по монтажу и демонтажу применяемого в поверке оборудования;

- производить работы по подключению соединительных кабелей при включенном питании Призмы и РС.

# **5 Условия поверки**

При проведении поверки должны соблюдаться следующие условия:

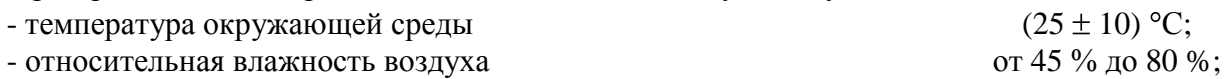

- атмосферное давление от 84,0 до 105,7 кПа (от 630 до 800 мм рт. ст.)

## **6 Подготовка к поверке**

Перед проведением поверки необходимо провести следующие подготовительные работы:

- проверить срок действия свидетельства о поверке прибора Призма;
- разместить на рабочем столе персональный компьютер (ПК), прибор Призма;

- установить удлинитель с розетками типа «Евро» и подвести к рабочему месту однофазное переменное напряжение 220 В;

- собрать схему измерений в соответствии с рисунком 1 или 2 и руководством по эксплуатации на прибор Призма (Призма-М);

- проверить (экран монитора РС) версию программного обеспечения;

- ПК должен быть оснащен операционной системой **WINDOWS-98/2000Pro/ХР**;
- получить у оператора телефонные номера, задействованные при поверке;

- подключить абонентов «АА» и «АО» прибора Призма к оборудованию MSS по аналоговым абонентским линиям, с образованием до 8-ми каналов связи, в соответствии с рисунком 1.

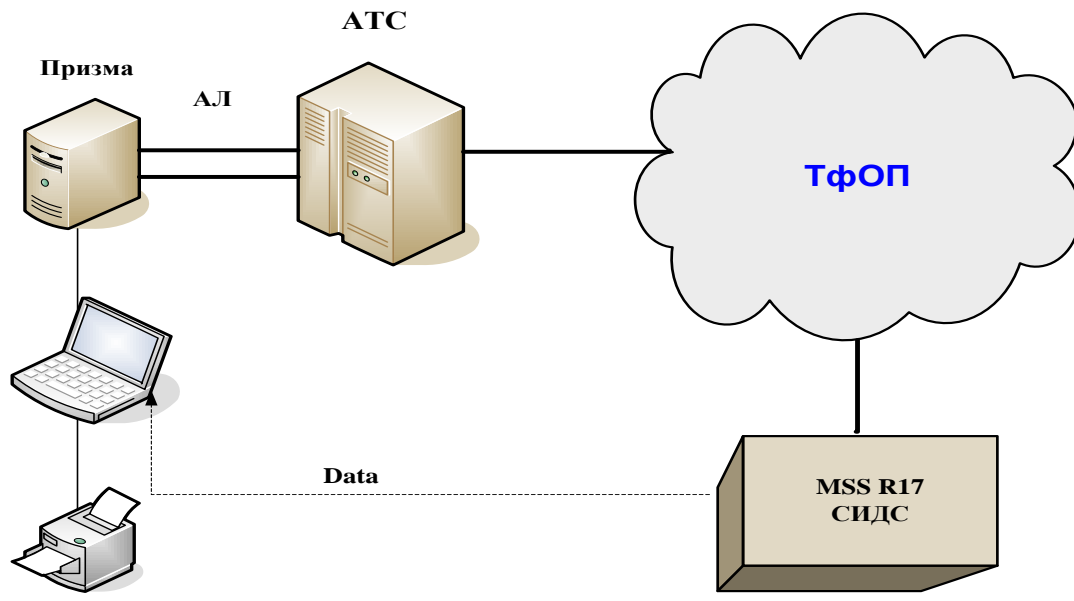

Рисунок 1 - Схема поверки СИДС по аналоговым абонентским линиям

Оператор оборудования MSS R17 должен переадресовать вызовы на номера ответчиков промежуточной АТС, которые соединены с комплектами «АО» прибора Призма.

- подключить абонентов «АА» и «АО» прибора Призма-М к оборудованию MSS по радиотракту, в соответствии с рисунком 2.

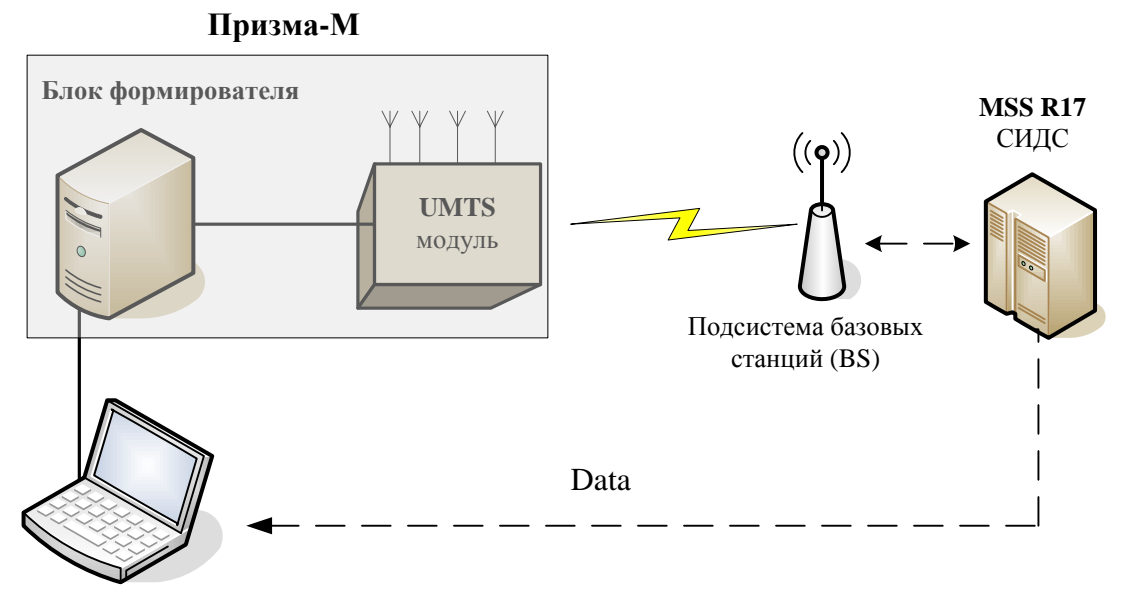

Рисунок 2 - Схема поверки СИДС по радиотракту

- получить у оператора технологические SIM карты (до 8 штук);

- вставить SIM карты в UMTS модуль до включения питания модуля.

**П р и м е ч а н и е** – настройка прибора Призма-М для поверки СИДС описана в руководстве по эксплуатации прибора 4а2.770.070РЭ, разделы 2 и 3.

### **7 Проведение поверки**

#### **7.1 Опробование**

7.1.1 Опробование производят по схеме в соответствии с рисунком 1:

- включить питание PC и прибора Призма;

- осуществить инсталляцию программного обеспечения, для этого вставить диск в **СD-ROM** дисковод. На экране появится диалоговое окно **"ПРОГРАММА УСТАНОВКИ"**. Дважды щелкнуть мышью по пункту **"программа"**, расположенном в левой части окна. Это приведет к инициализации мастера инсталляции, в дальнейшем необходимо следовать его указаниям;

- после окончания инсталляции на жестком диске PC будет создан каталог **PRIZMA** с программами для управления работой прибора Призма;

- запустить программу **prizma.exe** из каталога **PRIZMA** в операционной среде **WINDOWS**  (4а3.060.045 программное изделие Призма). После загрузки программы на экране монитора PC открывается основное окно программы, в верхней части которого расположено главное меню, ниже - основные пиктограммы и наименование прибора

#### **Формирователь телефонных соединений ПРИЗМА**

7.1.2 Выполнить подготовительные операции.

7.1.2.1 Создать конфигурацию:

- в меню **Конфигурация** щелкнуть по кнопке **СОЗДАТЬ,** при этом открывается окно **Введите имя новой конфигурации**;

- в диалоговом боксе **Имя файла** введите наименование поверяемого оборудования (например, **MSS R17**) и сохраните. При этом в окне **Конфигурация** отображается имя созданной конфигурации с расширением **pri,** например **- MSS R17.pri**;

7.1.2.2 Создать настройку поверки:

- в главном меню открыть **Прибор\Новая настройка**, открывается окно **Создание новых данных прибора**\**Настройка комплектов;**

- окно **Настройка комплектов** имеет четыре вкладки: **Назначение, Вид набора, Собственные номера, Набираемые номера;**

- в окне **Назначение -** в диалоговый бокс - **Глобальная настройка прибора**\**Имя настройки** ввести наименование поверяемого оборудования (например, **MSS R17**), назначить абонентов и ответчиков и соответствующие им линейные комплекты, остальные параметры - по умолчанию. Неиспользуемые при поверке линейные комплекты абонентов и ответчиков необходимо заблокировать нажатием кнопки **Блок**, при этом кнопки, соответствующие заблокированным комплектам, окрашиваются в коричневый цвет;

- в окне **Вид набора** установить - **частотный** тип набора номера для всех комплектов;

- выбрать подпункт: **Собственные номера**;

- в окне **Собственные номера** ввести полученные от оператора номера (воспользоваться услугой **Сервис\Выделить все,** далее ввести номера). Количество цифр в номере зависит от реальных условий поверки;

Схема 1

- в качестве **Абонентов** ввести номера промежуточной станции, к которым подключены абоненты «АА» прибора Призма;

- в качестве **Ответчиков** ввести номера MSS, c которых установлена переадресация на номера промежуточной станции, соединенные с «АО» прибора Призма;

- в окне **Набираемые номера** необходимо повторить номера **Ответчиков**;

- открыть вкладку **Режим работы**\**режим**:

а) **Общие** – ввести **Облегченный режим анализа сигнала**;

б) **Тип АТС –** проверить, что переключатель установлен в положение **Прочие типы**;

в) **Режим соединений –** перевести переключатель в положение **Старт со сдвигом,** ввести значение **– 1000 мс**;

г) **Фиксация времени** – установить переключатель в положение **По установлению тракта**;

д) остальные установки данной вкладки – **по умолчанию**;

- открыть вкладку **СИДС -** открывается окно **Настройка СИДС**, имеющая три вкладки: **Настройка, Алгоритм испытаний, Связь**;

#### - открыть окно **Настройка\Выбор СИДС**:

а) **Категории** - представлены виды коммутационного оборудования;

б) **АПУС** - электромеханические АТС, оснащенные АПУС (аппаратурой повременного учета соединений);

в) **ЭАТС** - электронные автоматические телефонные станции;

г) **СПС** - системы подвижной связи;

д) **ИП** – платформы, интеллектуальные платформы, анализаторы протоколов;

е) **ЦОВ** – центр обслуживания вызовов;

ж) **Маршрутизаторы** - оборудование коммутации и маршрутизации пакетов информации;

- выбрав вид коммутационного оборудования **– СПС**, необходимо активизировать **«+»**, при этом появляется перечень конверторов СИДС, имеющихся в библиотеке программы Призмы, далее - выделить (двойное нажатие левой кнопки мыши) нужный тип конвертора: **MSS R17\_Ericsson**

- в боксе **Выбранный тип СИДС** автоматически записывается имя выбранного конвертора**;**

- в бокс **Имя файла СИДС** ввести произвольное имя, под которым будут сохранены результаты поверки СИДС (например, дата поверки – **140317.txt)**:

а) **Коррекция времени** - необходимо откорректировать машинное время ПК по машинным часам поверяемого оборудования с погрешностью  $\pm 2$  с;

б) **ПДВ** - предельно допустимые величины - ввести вероятность отказа СИДС (Ро), равное 10 промилле;

- в окне **Алгоритм испытаний –** создать алгоритм опробования, для этого необходимо выделить **этап 1**, проверить, что данные соответствуют точке 1 таблицы 3 (для чего в окне **Инструментарии** нажать кнопку **Редактировать этап**, при этом открывается окно **Параметры испытаний)**, далее удалить этапы 2-6, нажав кнопку **Удалить этап**;

- закрыть окно, сохранив произведённые настройки;

- вкладка **Связь** иcпользуется при обработке результатов поверки.

7.1.3 Установление связи РС с прибором Призма:

- из окна **Конфигурация**, нажатием кнопки **Подключение -** загрузить настройку поверки **MSS R17.pri**;

- произвести инициализацию прибора, нажав пиктограмму с изображением ключа, при этом открывается окно **Панель прибора с настройкой MSS R17.gn**, происходит автоматическая связь ПК с прибором Призма, индикаторы рабочих комплектов окрашиваются в зеленый цвет, заблокированных – в коричневый, появляется сообщение о подключении прибора: **Прибор подключен к COM 1** (или **COM2**, **USB**);

- при необходимости введения дополнительных настроек, касающихся параметров набора номера, зуммерных сигналов, **КПВ, ПВ**, нужно открыть в главном меню опцию **Сервис\Дополнительная настройка прибора** и ввести требуемые изменения в схему настройки.

7.1.4 Запуск программы опробования:

- после нажатия кнопки **Старт** происходит загрузка параметров работы и появляется сообщение **Прибор работает**;

- процедуру опробования Призма выполняет автоматически по заранее заданной программе, она формирует два цикла коротких телефонных соединений (20 с) одновременно по восьми абонентским линиям;

- по завершении в окне программы появляется сообщение: **Работа завершена**.

7.1.5 Процедура снятия учетной информации с поверяемого оборудования:

- после окончания процедуры опробования оператор оборудования должен передать поверителю учетный файл, в который записывалась учетная информация о проведенных тестовых вызовах;

- в приложении В приведено описание формата файла учета тарифной информации;

7.1.6 Копирование результатов опробования при помощи USB – накопителя:

- поверитель должен скопировать полученный у оператора учетный файл на жесткий диск ПК в каталог **Prizma\Statistics\имя конфигурации\дата испытаний**;

- в главном меню открыть окно **Прибор\Настройка из конфигурации,** появится окно **Редактирование данных прибора MSS R17.gn,** затем щелкнуть по вкладке **СИДС\Связь**, далее – в открывшейся вкладке в структуре каталогов выбрать **USB – накопитель** (\*),

где\* - буква, которой обозначен **USB** – накопитель в структуре каталогов;

- в боксе **Выбранное устройство** выделить **\*:\,** из появившегося списка файлов СИДС выбрать нужный, далее - **Копировать**;

- откроется окно с запросом - куда копировать, необходимо выбрать каталог **MSS R17**, далее папку с датой поверки, в окне **Внимание** с подтверждением копирования - **Да**;

- в результате данных действий станционный файл будет скопирован в каталог **Prizma\Statistics\имя конфигурации\дата испытаний** и готов к статистической обработке.

7.1.7 Обработка результатов опробования (проверка работы конвертора);

- выбрать в главном меню пункт **Испытания\Статистика СИДС**. На экран выдается стандартное окно выбора файла **Статистика СИДС**, в котором оператор может найти и выбрать файл, содержащий информацию о результатах поверки СИДС;

- запускается программа расчета статистики СИДС, Призма автоматически обрабатывает результаты опробования по заложенной программе;

- в результате выдается диалоговое окно **Статистика СИДС**. Заголовок окна содержит дату проведения поверки, имя файла и тип шаблона, а также пять вкладок: **Текущие результаты, Итоговые результаты, Показания СИДС, Отказы СИДС, Доверительные интервалы**;

- при выборе вкладки **Итоговые результаты** визуально по таблицам (на экране дисплея) оценивают результаты опробования (успешно, неуспешно):

а) при успешном результате опробования процедура поверки продолжается;

б) при неуспешном результате процедура поверки прекращается до устранения неисправности.

#### **7.2 Определение метрологических характеристик**

7.2.1 Поверку СИДС проводят на репрезентативных выборках комплексным (сквозным) методом, суть которого заключается в многократной подаче на вход испытываемого оборудования сигнала эталонной длительности телефонного соединения, а по средствам отображения информации (дисплей или учетные файлы) определяют длительности каждого соединения, измеренные СИДС, с дальнейшей обработкой и оценкой метрологических характеристик (МХ).

7.2.2 Для СИДС нормируются следующие МХ:

- пределы допускаемой абсолютной погрешности определения длительности телефонного соединения в диапазоне от 1 до 3600 с  $\pm 1$  с;

- вероятность неправильного тарифицирования телефонного соединения не более 0,0001.

7.2.3 В процессе поверки для СИДС определяются:

- систематическая составляющая погрешности;

- СКО (среднеквадратическое отклонение) для суммарной, систематической и случайной составляющих погрешности;

- 95%-ный доверительный интервал систематической составляющей погрешности и СКО систематической составляющей погрешности.

7.2.4 Определение метрологических характеристик производят по схеме в соответствии с рисунком 1.

7.2.5 Выполнить процедуру настройки поверки:

- открыть окно **Алгоритм испытаний –** создать алгоритм поверки, для этого необходимо ввести этапы, используя предлагаемый **Инструментарий** - **Добавить этап** и **Редактировать этапы**  в окне **Параметры испытаний -** ввести данные в соответствии с точками 1 – 6 таблицы 3 **Применить;**

- в результате должно быть 6 этапов с параметрами поверки, приведенными в таблице 3.

7.2.6 Процедуру поверки Призма выполняет автоматически - формирует необходимое количество циклов телефонных соединений одновременно по восьми абонентским линиям в соответствии с таблицей 3.

Если в процессе поверки используется другое количество абонентских комплектов, необходимо рассчитать требуемое количество соединений по каждому комплекту, чтобы суммарное количество получилось равным рекомендуемому в данной таблице.

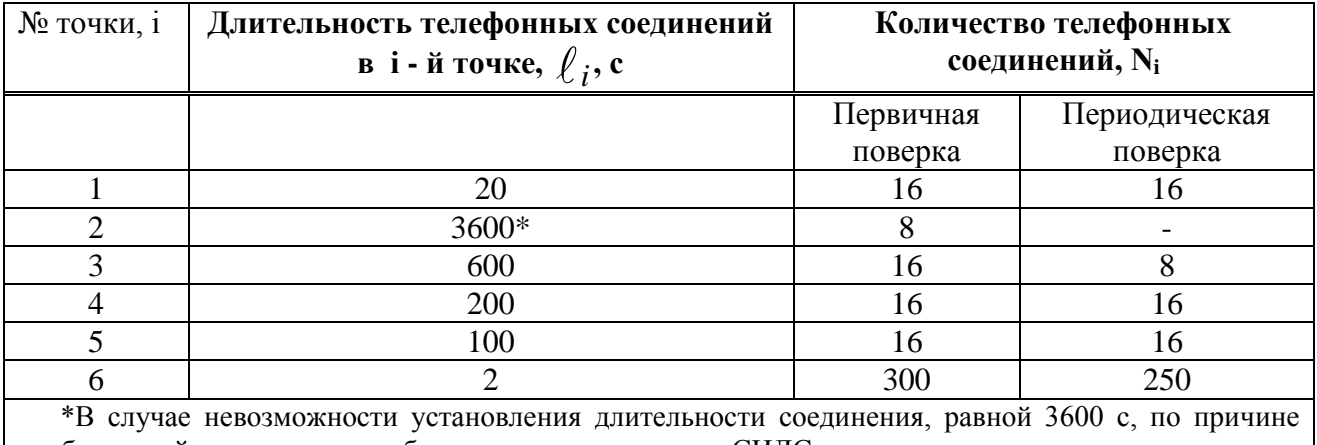

#### Т а б л и ц а 3

особенностей программного обеспечения данного типа СИДС, установить максимально возможную длительность, указанную оператором связи.

#### **8 Обработка результатов измерений**

8.1 Обработка результатов измерений и определение МХ (раздел 7) производится полностью автоматически в РС по соответствующей программе.

8.2 Результаты поверки СИДС считаются положительными, если для всех соединений погрешность измерения длительности не превышает предельное значение и отсутствуют потери вызовов из-за неправильного определения номера автоабонента или автоответчика.

8.3 Результаты поверки СИДС считаются отрицательными, если хотя бы для одного соединения погрешность измерения длительности превышает предельное значение и имеется потеря вызовов из-за неправильного определения номера автоабонента или автоответчика.

8.4 При отрицательных результатах поверки СИДС после устранения причин проводится повторная поверка в объеме первичной поверки.

#### **9 Оформление результатов поверки**

9.1 Если СИДС по результатам поверки признана пригодной к применению, то на нее выдается «Свидетельство о поверке», установленной формы.

9.2 Если СИДС по результатам поверки признана непригодной к применению, то «Свидетельство о поверке» аннулируется, выписывается «Извещение о непригодности к применению» установленной формы и ее эксплуатация запрещается.

9.3 Формы «Свидетельство о поверке» и «Извещение о непригодности к применению» оформляются в соответствии с документом «Порядок проведения поверки средств измерений, требования к знаку поверки и содержанию свидетельства о поверке», утвержденном приказом Минпромторга России от 02 июля 2015 г. №1815.

9.4 В обоих случаях составляется протокол поверки в произвольной форме и в качестве приложений прикладываются распечатки таблиц результатов поверки.

Формы таблиц приведены в приложении Б.

#### Приложение А (справочное)

#### Характеристики прибора ПРИЗМА, математический аппарат обработки испытаний

#### А.1 Формирователь телефонных соединений Призма. Общие сведения

Формирователь телефонных соединений прибор Призма (далее прибор) представляет собой программно-аппаратный комплекс, сопряженный с персональным компьютером (РС), и предназначенный для генерации потока контрольных телефонных соединений с калиброванной длительностью разговорного состояния.

Прибор работает под управлением специально разработанного пакета программного обеспечения PRIZMA, функционирующего в операционной среде WINDOWS-9X/2000Pro/XP.

Требования к характеристикам, которым должен отвечать используемый РС:

- процессор не ниже Pentium 2;

- емкость ОЗУ не менее 128 Мбайт;

- емкость НДД не менее 10 Гбайт;

- CD ROM:

- наличие свободного порта RS 232 или порта USB (для подключения прибора).

Прибор подключается к аналоговым абонентским линиям от АТС любых типов и позволяет устанавливать до восьми или до 16 телефонных соединений одновременно, в зависимости от варианта исполнения прибора Призма.

Количество знаков набираемого номера - 40.

Вид набора номера - импульсный, частотный.

Погрешность формирования длительности телефонного соединения, с:

- в интервале длительностей

от (3601 $\pm$ 0,5) до (10800 $\pm$ 0,5) с. - в интервале длительностей

Параметры входных и выходных цепей соответствуют ГОСТ 7153-85 «Аппараты телефонные общего применения. Общие технические условия».

от (1±0,25) до (3600±0,25) с;

Для фиксации момента ответа абонента Б (автоответчика) используется передача в разговорном тракте частоты - 700 Гц.

Реализован встроенный аппарат сбора и обработки результатов поверки СИДС.?

В таблице А1 указаны контакты на разъемах абонентских телефонных линий.

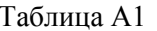

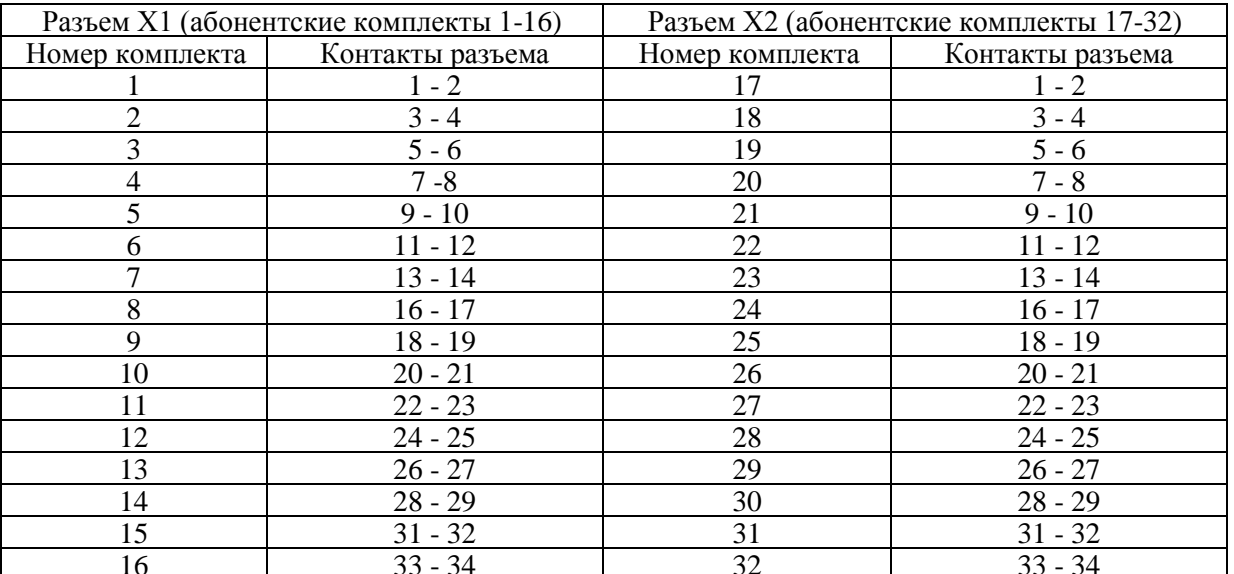

#### А.2 Математическая модель процесса испытаний

А.2.1 Закон распределения случайной составляющей погрешности не является нормальным. Действительно,

$$
\ell = t_2 - t_1, \tag{A.1}
$$

гле  $\ell$  - ллительность телефонного соелинения:

 $t_1$ ,  $t_2$  - время начала и окончания телефонного соединения, соответственно.

 $t_1$  и  $t_2$  являются равномерно распределенными случайными величинами и, следовательно, их

разность  $\ell$  имеет треугольное распределение (распределение Симпсона).

В процессе испытаний могут возникать однократные сбои, удаленные от среднего значения погрешности, выбросы, которые влекут к "отказу" в работе ИИК, что показывает безусловное отличие распределения погрешности длительности телефонного соединения ИИК от нормального.

Так, например, могут встретиться вызовы не идентифицируемые (пропущенные) СИДС.

Число таких телефонных вызовов  $n_{np}$  определяется в результате испытаний.

Отказ ИИК - выполнение неравенства (А.17).

#### А.2.2 Погрешности и ошибки СИДС в определении параметров ИИК

Для каждого контрольного вызова прибора Призма - рабочий эталон для метрологического обеспечения СИДС задает его длительность  $\ell$ . Аналогичный показатель выдает СИДС -  $\ell^A$ . Он является случайной величиной.

Погрешность в определении  $\ell$ , вычисляют по формуле

$$
A \ell = \ell^{A} - \ell \quad . \tag{A.2}
$$

которая является случайной величиной.

Систематическая составляющая погрешности, определяют по формуле

$$
\mathbf{C} = \mathbf{E}(\Delta \ell),\tag{A.3}
$$

где  $E(\Delta \ell)$  - математическое ожидание случайной величины  $\Delta \ell$ .

Все встречающиеся в дальнейшем вероятностные характеристики СИДС - математические ожидания и дисперсии заранее не известны, и могут быть оценены по полученным в процессе испытаний измерениям с помощью соответствующих выборочных средних и дисперсий.

Все эти оценки, также являющиеся случайными величинами, выбираются несмещенными, т.е. такими, что их математические ожидания равны оцениваемым значениям.

 $\lambda$   $\tau$ 

Для дальнейших вычислений введем выборочные суммы случайной величины  $\Delta \ell$  :

$$
\mu_1 = \sum_{i=1}^{N} \Delta \ell_i
$$
\n(A.4)

$$
\mu_2 = \sum_{i=1}^N (\Delta \ell_i)^2, \tag{A.5}
$$

$$
\mu_3 = \sum_{i=1}^N (\Delta \ell_i)^3
$$
 (A.6)

$$
\mu_4 = \sum_{i=1}^{N} (\Delta \ell_i)^4
$$
 (A.7)

Систематическая составляющая погрешности заранее неизвестна и поэтому оценивается в процессе испытаний с помощью выборочного среднего по выборке из произведенных в процессе испытаний N телефонных соединений, по формуле

$$
\overline{C} = \frac{\mu_1}{N} \tag{A.8}
$$

Для оценки МХ по 7.2 необходимо определить дисперсию и СКО для суммарной погрешности  $\Delta \ell$ , которые совпадают, соответственно с дисперсией и СКО для случайной составляющей погрешности ( $\Delta \ell$ -C) (оцениваемой величиной  $\Delta \ell$  -  $\overline{C}$ ), по формуле

$$
D(\Delta \ell) = E(\Delta \ell)^2 - (E \Delta \ell)^2
$$
\n(A.9)

\n(A.9)

\n(A.9)

Дисперсия оценивается с помощью выборочной дисперсии (т.е. квадрата выборочного СКО), по формуле

$$
S_{\Delta\ell}^2 = \frac{1}{N-1} - (\mu_2 - \frac{1}{N} \mu_1^2)
$$
 (A.10)

Выборочная дисперсия для  $\overline{C}$ , как следует из формулы (А.8) равна

$$
S_{\overline{c}}^2 = \frac{1}{N} S_{\Delta \ell}^2, \tag{A.11}
$$

а значит выборочное СКО для  $\overline{C}$  равно

$$
S_{\overline{c}} = \frac{1}{\sqrt{N}} S_{\Delta \ell}.
$$
\n(A.12)

Определим доверительный интервал для С, содержащий истинное значение этой величины с вероятностью 0,95.

Поскольку случайные величины  $\overline{C}$ ,  $S^2_{\overline{C}}$ ,  $S^2_{\Lambda \ell}$  на основании центральной предельной теоремы теории вероятностей можно считать распределенными нормально, можно пользоваться стандартными формулами математической статистики.

95 %-ный доверительный интервал для  $\overline{C}$  задается формулой

$$
C_{\text{max/min}} = \overline{C} \pm 1.96 S_{\overline{c}}
$$
 (A.13)

Несмещенная оценка для DS<sup>2</sup> (выборочная дисперсия S<sup>2</sup><sub>C</sub>) находится по формуле

$$
S_{S_{C}^{2}}^{2} = \frac{N-1}{N^{4}(N-2)(N-3)} (N\mu_{4} - 4\mu_{3}\mu_{1} - \frac{N^{2}-3}{(N-1)^{2}}\mu_{2}^{2} + + 4\frac{2N-3}{(N-1)^{2}}\mu_{1}^{2}(\mu_{2} - \frac{1}{2N}\mu_{1}^{2}))
$$
\n(A.14)

Тогда 95%-ный доверительный интервал для  $\sigma_C$  (СКО для  $C$ ) задается формулой

$$
\sigma_{\text{max/min}} = S_{\overline{C}} \pm 0.98 \frac{S_{S_{\overline{C}}^2}}{S_{\overline{C}}}
$$
\n(A.15)

<u>Интервал, в котором находится значение суммарной погрешности</u>  $\Delta \ell$  задается формулой

$$
\Delta \ell_{\text{max/min}} = \max_{i} / \min_{i} \Delta \ell_{i,}
$$
\n(A.16)

где  $\Delta \ell$  i - суммарная погрешность i-го телефонного соединения. А.2.3 Определение отказа ИИК

Для данного телефонного соединения **отказ (ошибка)** в определении  $\ell$  означает выполнение неравенства

$$
\Delta \ell > \Delta_0 \ell \tag{A.17}
$$

где  $\Delta_{\mathbf{Q}}\ell$  - предельно допустимая величина погрешности для  $\ell$ , которая задается в ОТТ на СИДС.

А.2.4 Вероятности ошибок и исход испытаний СИДС Обозначим:

р - вероятность ошибки СИДС в определении  $\ell$ , т.е. вероятность выполнения неравенства (А.17);  $p_0$  - предельно допустимая величина р (принимается  $p_0 = 0.01$ ).

Поверка для данного вида связи состоит в  $\alpha$ -достоверном (с заданной вероятностью  $\alpha$ , принимаемой обычно равной 0,95) установлении одного из неравенств

$$
p < p_{o}, \tag{A.18}
$$

ИЛИ

$$
p > p_{\alpha}.\tag{A.19}
$$

Выполнение неравенства (А.18) соответствует успешному, неравенства (А.19) - соответственно, неуспешному исходу испытаний.

#### А.2.5 Математическая модель определения отказа ИИК

Введем следующие определения и обозначения:

N - количество контрольных телефонных соединений при испытаниях;

n - количество отказов ИИК;

 $b = \Phi^{-1}(\alpha)$  - функция, обратная к стандартной нормальной функции распределения.

Стандартную нормальную функцию распределения, вычисляют по формуле

$$
\Phi(a) = \frac{1}{\sqrt{2\pi}} \int_{-\infty}^{\alpha} e^{-\frac{u^2}{2}} du,
$$
\n(A.20)

 $\delta_{n}(\alpha)$  - корень уравнения, определяют по формуле

$$
e^{-\lambda} \sum_{i=0}^{n} \frac{\lambda^{i}}{i!} = 1 - \alpha,
$$
\n(A.21)

которая решается методом Ньютона, по уравнениям

$$
\gamma_n = \begin{cases} \delta n_{-1} (1 - \alpha) & \text{impl} \quad 3 \le n \le 15, \\ n + \frac{b^2}{2} - b \sqrt{n + \frac{b^2}{4}} & \text{impl} \quad n \ge 16, \end{cases}
$$
 (A.22)

$$
\beta_{n} = \begin{cases} \delta_{n}(\alpha) & \text{impl } 0 \leq n \leq 15, \\ n + \frac{b^{2}}{2} + b\sqrt{n + \frac{b^{2}}{4}} & \text{impl } n \geq 16, \end{cases}
$$
\n(A.23)

[х],  $|x|$  - наименьшее, соответственно, наибольшее целое число не меньшее, соответственно, не большее, чем х, в соответствии с уравнениями

$$
N_{\text{H}}(n) = \left[\frac{\gamma_n}{P_o}\right], N_{\text{B}}(n) = \left[\frac{\beta_n}{P_o}\right].
$$
\n(A.24), (A.25)

В частности, для случая n = 0 из формулы (А.21) получаем  $\delta$ о (0,95) - корень уравнения

$$
e^{\delta_0} = 1 - \alpha = 0.05 \quad , \tag{A.26}
$$

следовательно  $\delta_0 = \ln 20 = 3$ , откуда из уравнений (А.23), (А.24) и (А.25) находим, взяв р<sub>о</sub> = 0,01, что

$$
N_B(0) = \frac{3}{P_0} = 300,
$$
 (A.27)

что есть минимальное число телефонных соединений до успешного завершения испытаний.

Вышеприведенная процедура вытекает из способа построения оптимальных доверительных интервалов для р по полученным в процессе испытаний значениям N и n.

Решение задачи (А.18), (А.19) эквивалентно проверке неравенства

$$
N_{\rm H}(n) < N < N_{\rm B}(n). \tag{A.28}
$$

Пока неравенство (А.28) выполняется, испытания продолжаются и заканчиваются, как только в левой или правой части достигается знак =, что, соответственно, означает неуспешный или успешный исход испытаний.

Нижняя р<sub>и</sub> и верхняя р<sub>в</sub> 0,95 - достоверные границы для вероятности отказа р определяются по формулам

$$
P_H = \frac{\gamma_H}{N}, P_B = \frac{\beta_B}{N}.
$$
 (A.29), (A.30)

Данная последовательная процедура является оптимальной (неулучшаемой) - имеет для заданного уровня

достоверности О наименьшее возможное среднее время проведения испытаний.

Таким образом реализован встроенный аппарат сбора и обработки результатов испытаний СИДС.

# Приложение Б

(справочное)

#### Таблицы результатов поверки

Основные результаты поверки по 7.1 и 7.2 оформляются в соответствии с таблицами Б.1 - Б.3.  $T$ аблица Б.1

| $N_2$          | Длительность   | Число                      | Число    | Число                     | Систематическая | СКО погрешности           |                          |
|----------------|----------------|----------------------------|----------|---------------------------|-----------------|---------------------------|--------------------------|
| точки,         | телефонного    | телефонных                 | отказов, | пропущенных               | составляющая    | суммарной и               | система-                 |
| i.             | соединения, с, | соединений,                | $n_i$    | телефонных<br>соединений, | погрешности,    | случайной<br>составляющей | тической<br>составляющей |
|                | $\ell_i$       | $N_{\scriptscriptstyle i}$ |          |                           |                 |                           |                          |
|                |                |                            |          | $n_{np, i}$               |                 |                           |                          |
| $\Omega$       | 20             | 16/16                      |          |                           |                 |                           |                          |
|                | 3600           | $8/-$                      |          |                           |                 |                           |                          |
| $\overline{2}$ | 600            | 16/8                       |          |                           |                 |                           |                          |
| 3              | 200            | 16/16                      |          |                           |                 |                           |                          |
| $\overline{4}$ | 100            | 16/16                      |          |                           |                 |                           |                          |
| 5              | 2              | 300/250                    |          |                           |                 |                           |                          |
| $\Sigma$       |                |                            |          |                           |                 |                           |                          |

Таблица Б.2 - Доверительные интервалы по результатам поверки

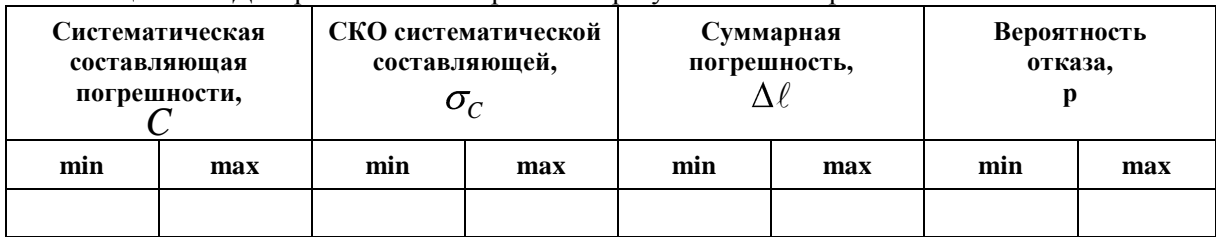

Таблица Б.3 - Показания СИДС в процессе поверки

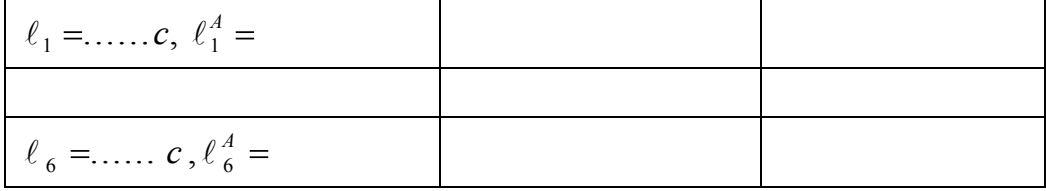

# Приложение В

(справочное)

#### Описание формата файла подробного учета тарифной информации

Наименование конвертора - MSS\_R17\_Ericsson

Файл подробного учета создается в результате записи протокола работы оборудования и должен иметь определенную структуру, с тем, чтобы информация из него могла быть корректно импортирована ПО прибора Призма. Файл подробного учета имеет название < TTFILE00.000\* >, и содержит данные в бинарном виде.

Целое число сохранено в файле согласно Intel ® формату.

Файл содержит блоки отчета фиксированного размера, заполненные логическими записями разных типов и наполнителями до конца блока.

Записи имеют переменную длину.

При кодировании информации использовано ASN.1 кодирующее правило.

Информация в записях сформирована из последовательных и вложенных тегов (модулей).

Тег - это <имя> <длина> <значение>. Структурная схема записи приведена на рисунке В.1.

Список записей, содержащих информацию о длительности телефонных соединений приведены в таблице В.1.

Список тегов этих записей, используемых прибором Призма представлен в таблице В.2.

ПО прибора Призма импортирует пять тегов из каждой записи файла учета:

 $\bullet$ Длина записи содержится в теге, представляющем саму запись, после типа записи. А0 - тип записи;

А0 81 - начало записи (последовательность элементов длиной более 127 байт). Поле <длина> = 1 байт.

- Номер вызывающего абонента содержится в теге Calling Party Number (84);
- Номер вызываемого абонента содержится в теге Called Party Number (85);
- **Время начала разговора** в формате ЧЧ:ММ:СС в теге **Time For Start of Charge** (89);
- Длительность разговора в формате ЧЧ:ММ:CC в теге Chargeable Duration (8B).

Пример кодирования:

Данные: <8C03 00000C>

8С - Тип тега -

Длительность 03 - Длина тега - 3 байта

- 00 Величина: 0 (hour)
- 00 Величина: 0 (minute)
- 0С Величина: 12 (seconds)

Отключение из учетного файла тегов, перечисленных выше может привести к неправильному импорту данных учета тарифной информации.

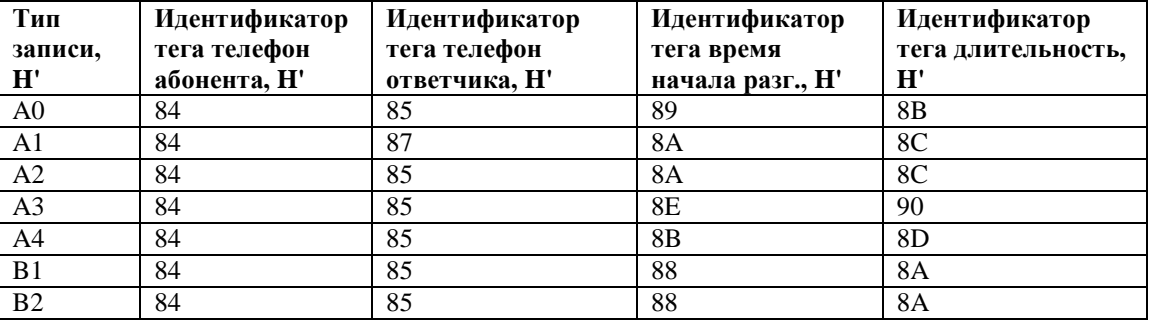

Таблица В.1 Формат полей записей.

Таблица В.2 Формат тегов для записи А0.

| Ter, H' | Название тега               | Длина | Тип кодирования       |
|---------|-----------------------------|-------|-----------------------|
| H'84    | <b>Calling Party Number</b> | 120   | <b>ADDRESS STRING</b> |
| H'85    | Called Party Number         | 120   | <b>ADDRESS STRING</b> |
| H'89    | Time For Start of Charge    |       | <b>OCTET STRING</b>   |
| H'8B    | <b>Chargeable Duration</b>  |       | <b>OCTET STRING</b>   |

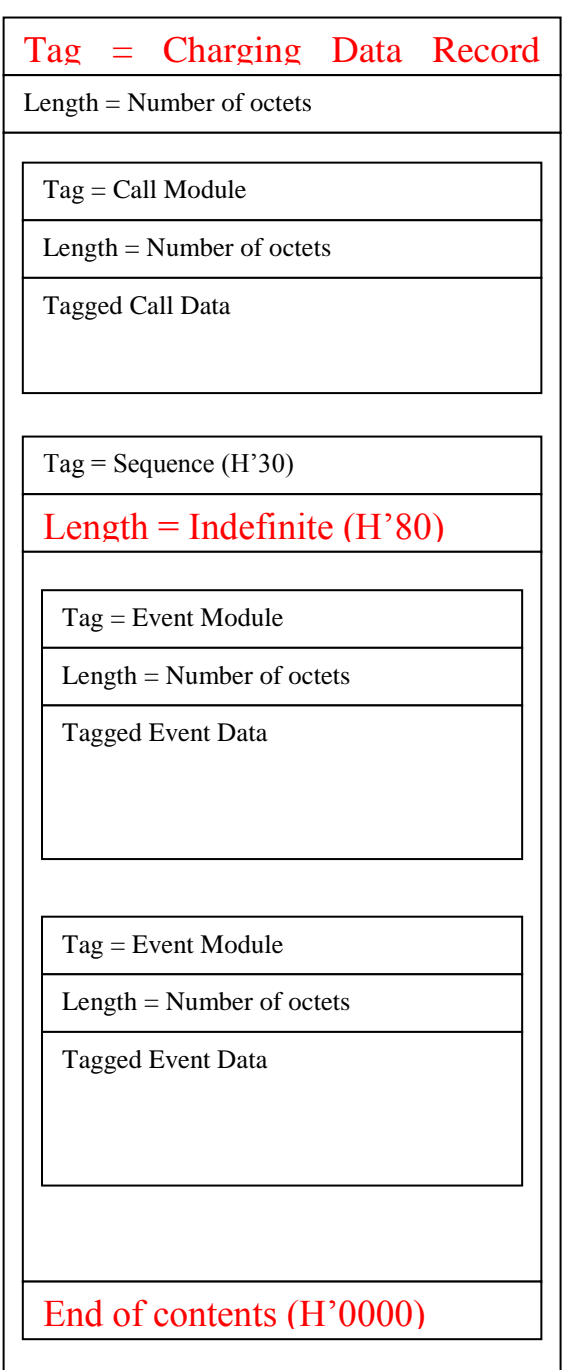

Рис. В.1 Структура записи данных запроса.

Пример записи. Вызывающий абонент 141723202081 произвел соединение с номером 141723201281 14/03/2017 в 16:37:03 длительностью 5 с (слева - информация тегов; справа - расшифровка информации; жирным шрифтом выделены имена тегов и содержание тегов, используемых прибором Призма):

**A0 81** B1 **A0 81** AE длина записи A0 = 174 байт **9A** 01 03 **8B** 03 00 00 05 *00:00:05* (*Chargeable Duration*); **88** 03 11 03 0E **93** 0F 33 4D 43 42 45 33 49 43 31 46 43 31 30 5F 5F **8C** 03 00 00 00 **82** 03 4A 31 93 **9F 23** 00

**90** 02 00 0A **91** 01 00 **89** 03 10 25 03 *16:37:03* (*Time For Start of Charge*); **8A** 03 10 25 08 **9F 2D** 02 00 01 **83** 01 01 **9F 32** 06 41 71 32 02 21 18 **80** 03 0B 02 01 **8D** 03 00 00 01 **9F 2A** 01 00 **9F 1F** 01 00 **9F 5C** 01 00 **98** 01 02 **8F** 01 00 **9F 5E** 08 00 02 01 00 03 BB 61 BC **95** 05 4F 47 52 49 33 **96** 06 55 34 33 35 33 49 **8E** 01 00 **9F 5B** 06 31 71 32 02 02 18 **84** 06 41 71 32 02 02 18 *← 141723202081* (*Calling Party Number*);<br>**85** 06 41 71 32 02 21 18 *← 141723201281* (*Called Party Number*); **85** 06 41 71 32 02 21 18 *141723201281* (*Called Party Number*); **9B** 01 00 **81** 03 BC 68 46 **9C** 02 00 03 **87** 01 01

Жирным шрифтом выделены имена тегов в записи A0, используемые прибором Призма.

Таблица В.3 Фрагмент CDR файла. **A081** B1**A0 81**AE 9A01 03**8B** 0300 0005 8803 0E93 0F33 4D43 4245 3349 4331 4643 5F5F 8C03 0000 0082 034A 3193 9F23 0200 0A91 0100 **89**03 1025 038A 0310 9F2D 0200 0183 0101 9F32 0641 7132 1880 030B 0201 8D03 0000 019F 2A01

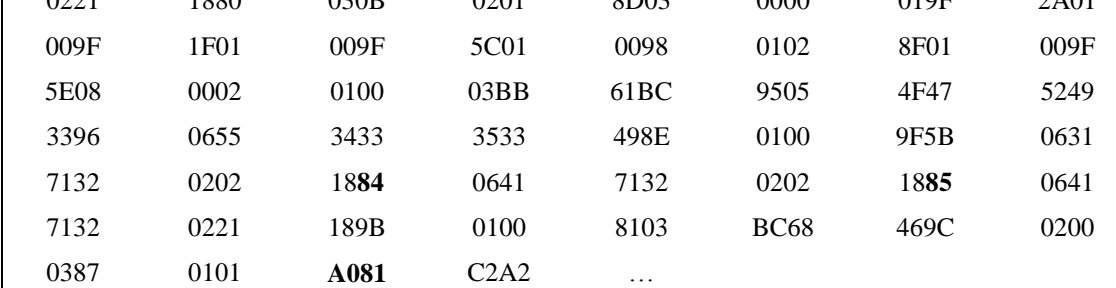

#### Главный метролог ФГУП ЦНИИС - ЛО ЦНИИС ДА ПАС ДА ПА ПА Д. Мишин

Фрагмент CDR файла приведен в таблице В.3.

# **Лист регистрации изменений**

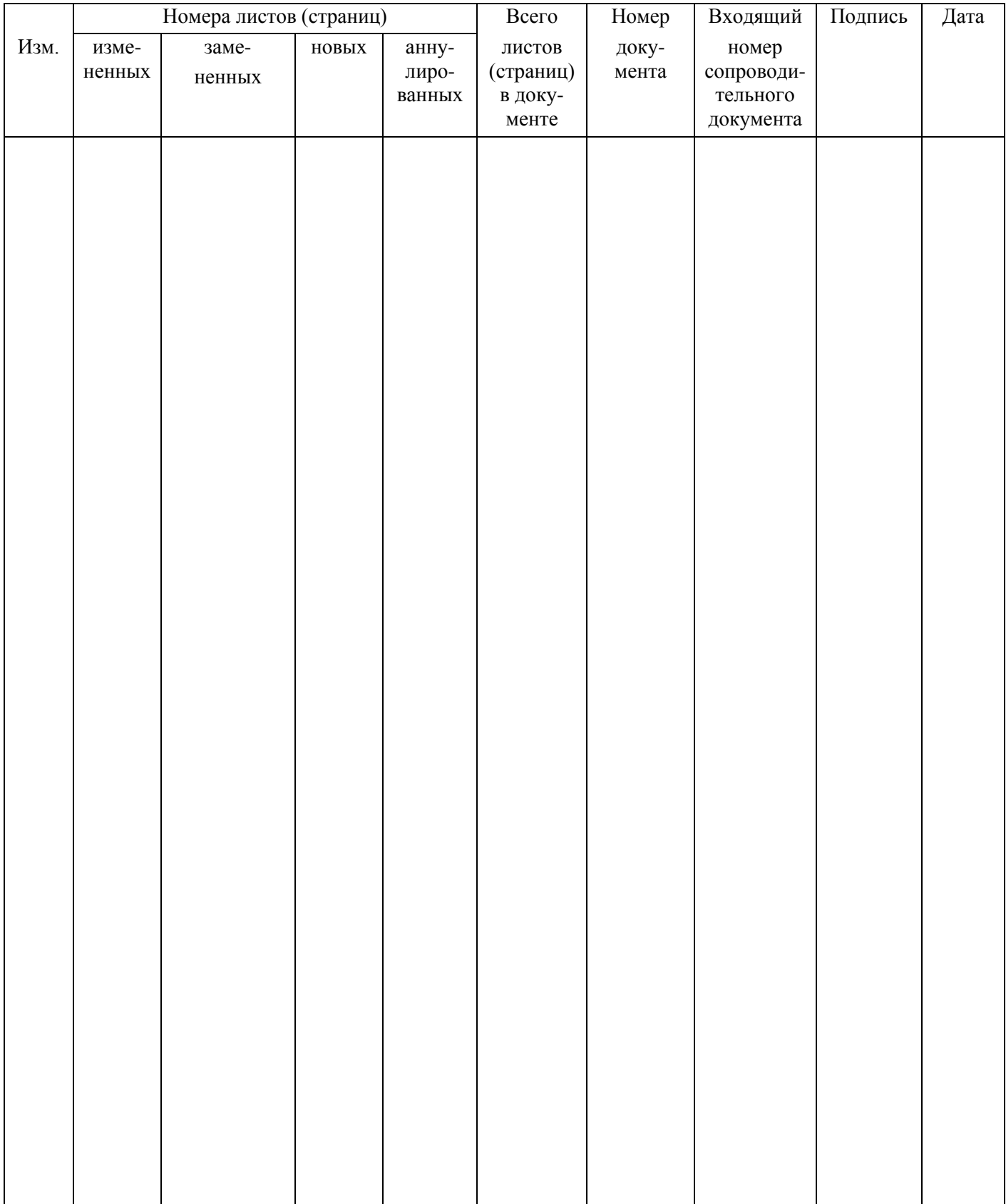